# **Položky konfiguraného okna (Vzdialené objekty)**

## Vzdialené objekty - položky konfiguraného okna

Editácia všetkých objektov v procese [D2000 CNF](https://doc.ipesoft.com/pages/viewpage.action?pageId=42702643) prebieha v [konfiguranom okne](https://doc.ipesoft.com/pages/viewpage.action?pageId=42702242), ktorého uritá as obsahu je spoloná pre všetky editovatené objekty a as závisí od typu editovaného objektu.

Konfigurané okno vzdialených objektov pozostáva z viacerých astí (stránok), ktoré obsahujú príbuzné parametre.

[Základné vlastnosti](#page-0-0) [Logické skupiny](https://doc.ipesoft.com/pages/viewpage.action?pageId=42701916) [Parametre](#page-0-1)

#### <span id="page-0-0"></span>**Základné vlastnosti**

#### **Popis**

Textový reazec popisujúci daný vzdialený objekt. Maximálny poet znakov: 128. Možnos použi [Slovník](https://doc.ipesoft.com/pages/viewpage.action?pageId=42701329) (pre otvorenie stlate **CTRL+L**).

#### **Stavový text**

Definovanie [stavového textu](https://doc.ipesoft.com/pages/viewpage.action?pageId=42701906) pre daný vzdialený objekt. Stavový text umožuje predefinova oznaenia jednotlivých hodnôt vzdialeného objektu.

#### **Transformaná paleta**

Výber indexu pre transformanú paletu. Pozri [Transformaná paleta](https://doc.ipesoft.com/pages/viewpage.action?pageId=42701902).

## **Typ hodnoty**

Výber typu hodnoty meraného bodu. Prípustné typy hodnôt sú uvedené v nasledujúcej tabuke.

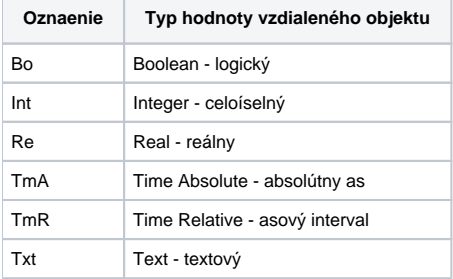

#### **Technické jednotky**

Technické jednotky vzdialeného objektu. Maximálny poet znakov: 12. Možnos použi [Slovník](https://doc.ipesoft.com/pages/viewpage.action?pageId=42701329) (pre otvorenie stlate **CTRL+L**).

## **Transformaná paleta**

Výber indexu pre transformanú paletu. Pozri [Transformaná paleta](https://doc.ipesoft.com/pages/viewpage.action?pageId=42701902).

#### <span id="page-0-1"></span>**Parametre**

#### **Meno objektu vo vzdialenej aplikácii**

Textový reazec oznaujúci meno objektu v druhej aplikácii, ktorého hodnotu bude vzdialený objekt sledova. Objekt môže by:

- jednoduchá hodnota: objekt s jednoduchou hodnotou ([užívateská premenná,](https://doc.ipesoft.com/pages/viewpage.action?pageId=42703478) [poítaný bod,](https://doc.ipesoft.com/pages/viewpage.action?pageId=42700366) [meraný bod,](https://doc.ipesoft.com/pages/viewpage.action?pageId=42703692) ...)
	- položka [štruktúrovanej premennej](https://doc.ipesoft.com/pages/viewpage.action?pageId=42703518)
- riadok [štruktúrovaná premennej](https://doc.ipesoft.com/pages/viewpage.action?pageId=42703518)
- stpec [štruktúrovanej premennej](https://doc.ipesoft.com/pages/viewpage.action?pageId=42703518)
- celá [štruktúrovaná premenná](https://doc.ipesoft.com/pages/viewpage.action?pageId=42703518)

Ak meno objektu nie je vyplnené, nedochádza k prenosu hodnôt a výstupná hodnota vzdialeného objektu je nastavená na neplatnú hodnotu.

#### **UPOZORNENIE:**

Meno objektu sa do konfiguranej databázy ukladá v textovom tvare a poas konfigurácie vzdialeného objektu sa nekontroluje jeho existencia vo vzdialenej aplikácii.

#### **Cieová štruktúra**

V prípade, že sa vo vzdialenej aplikácií sleduje štruktúrovaný objekt (t.j. parameter **Meno objektu vo vzdialenej aplikácii** obsahuje štruktúrovaný objekt), jeho hodnoty sa nezverejujú priamo prostredníctvom vzdialeného objektu (jeho hodnota je neplatná), ale prostredníctvom cieovej štruktúry (definovanú parametrom **Cieový objekt**). Preto je nevyhnutné, aby cieová štruktúra bola vhodného typu.

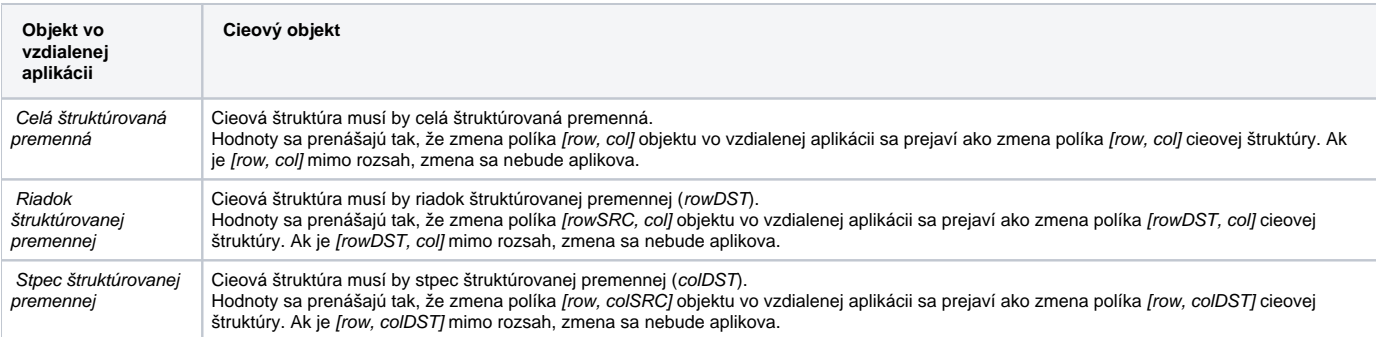

**Poznámka:** Ak je zapnutý prepína SET\_CURRTIME\_FOR\_NV (na príkazovom riadku procesu **D2000 GateWay Client**: gtwcli /E+SET\_CURRTIME\_FOR\_NV), tak každej zverenej hodnote je nastavený aktuálny as.

#### **Ovládanie vzdialeného objektu**

Ovládanie môže by nastavené jedným z nasledovných spôsobov:

- Zakázané ovládanie objektu vo vzdialenej aplikácii je zakázané (t.j. nie je možné mu nastavi hodnotu prostredníctvom vzdialeného objektu). Manuálne - vzdialenému objektu je možné nastavova hodnotu, o vlastne nastaví hodnotu aj objektu vo vzdialenej aplikácii. Táto operácia sa môže vykonáva transakne (akcia [WAIT](https://doc.ipesoft.com/display/D2DOCV21SK/WAIT)). Manuálne ovládanie má význam len, ak objekt vo vzdialenej aplikácii má jednoduchú hodnotu. Ak je definovaný parameter **Štartovacia hodnota**, jeho hodnota sa nastaví do objektu vo vzdialenej aplikácii po nadviazaní spojenia.
- Riadiacim objektom hodnoty riadiaceho objektu (parameter [Riadiaci objekt](#page-1-0)) sa nastavujú objektu vo vzdialenej aplikácii. Riadiacim objektom môže by:

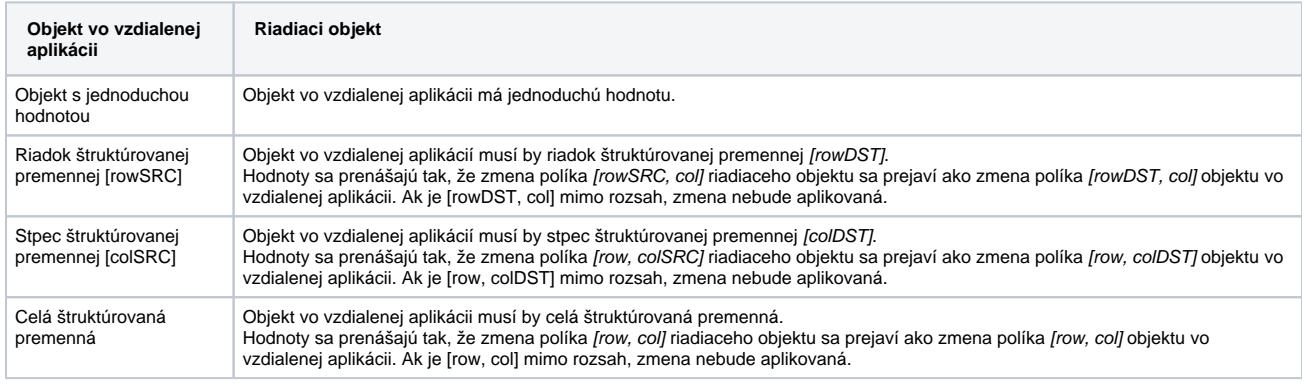

## **Štartovacia hodnota**

Štartovacia hodnota vzdialeného objektu príslušného typu. Položku je možné konfigurova len v prípade, že voba **Manuálne** je zapnutá.

## <span id="page-1-0"></span>**Riadiaci objekt**

Meno objektu, ktorého hodnoty budú zapisované do objektu vo vzdialenej aplikácii. Položku je možné definova, len ak voba **Riadiacim objektom** je zapnutá.

## **Prenášaj procesný alarm**

Ak je parameter zapnutý, kopírovanie hodnoty vzdialeného objektu je úplné, t.j. aj s príznakom procesný alarm.

Dôsledkom toho je, že Cieový objekt, alebo samotný vzdialený objekt (poda konfigurácie) vykazuje prítomnos procesného alarmu a ako taký je zaradený do alarmových zoznamov (napríklad proces D2000 HI).

Pokus o potvrdenie takéhoto procesného alarmu sa neprenáša a koní chybou: "Chyba: Nepovolený povel".

Ak je konfiguraný parameter vypnutý, vzdialený objekt neprenesie žiadne príznaky procesných alarmov.

## **Súvisiace stránky:**

[Vzdialené objekty](https://doc.ipesoft.com/pages/viewpage.action?pageId=42703540) [Vzdialené objekty - príklad](https://doc.ipesoft.com/pages/viewpage.action?pageId=42699563)